## Installation Guide

Publication number E9340-97002 December 2000

For Safety information, Warranties, and Regulatory information, see the pages behind the index.

© Copyright Agilent Technologies 1994-2000 All Rights Reserved

# Agilent Technologies LogicWave

## <span id="page-1-0"></span>In This Book

This book:

- Shows how to install and care for the LogicWave logic analyzer.
- Describes the LogicWave specifications and characteristics.

**See Also** The online help for information on using LogicWave.

### **Contents**

### **[In This Book](#page-1-0)**

### **[1 Setting Up LogicWave](#page-4-0)**

[Installing LogicWave 6](#page-5-0) [Step 1. Connect the logic analyzer to a host computer \(PC\) 7](#page-6-0) [Step 2. Connect the power cable 8](#page-7-0) [Step 3. Turn on power 9](#page-8-0) [Step 4. Install software 10](#page-9-0) [Step 5. Start the LogicWave user interface 11](#page-10-0) [Step 6. Connect probe cables 13](#page-12-0) [Step 7. Probe the device under test 14](#page-13-0) [Step 8. Make measurements 15](#page-14-0)

[Caring for LogicWave 16](#page-15-0) [To clean the instrument 16](#page-15-0)

### **[2 Specifications and Characteristics](#page-16-0)**

[Specifications 19](#page-18-0)

[Characteristics 20](#page-19-0) [General 20](#page-19-0) [Timing Analysis 20](#page-19-0) [State Analysis 21](#page-20-0) [Triggering 21](#page-20-0) [Probes 21](#page-20-0) [Operating Environment 22](#page-21-0)

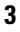

## Contents

# Setting Up LogicWave

<span id="page-4-0"></span>1

Shows how to install the Agilent Technologies LogicWave logic analyzer and provides instructions on caring for the instrument.

## <span id="page-5-0"></span>Installing LogicWave

This section provides instructions for setting up the LogicWave logic analyzer and connecting it to a device under test.

The logic analyzer user interface requires a host computer (PC) with the following characteristics (or better):

- Pentium 90 MHz
- Windows 95/98/NT/2000
- 16MB RAM
- 10MB available space on the hard disk drive
- Available parallel port (no pass-through devices installed)
- Available LPT1 peripheral device designator

The host computer (PC) running the logic analyzer interface can be either powered on or off. The interface software is installed on the PC.

## <span id="page-6-0"></span>Step 1. Connect the logic analyzer to a host computer (PC)

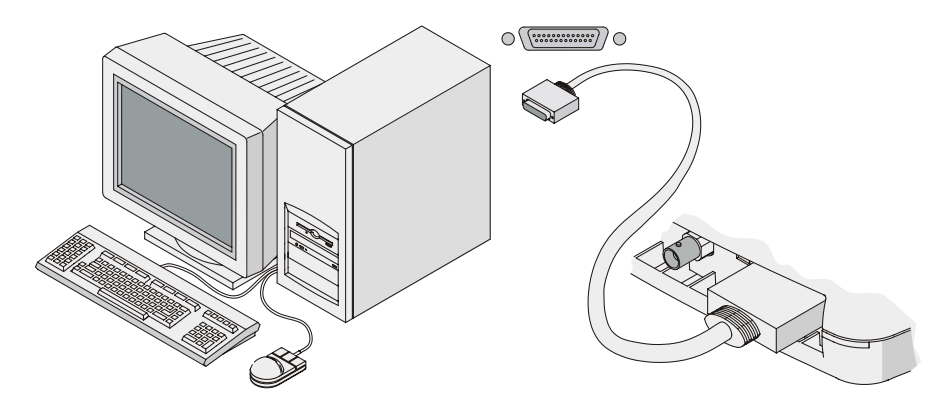

- **1** Connect the small end of an HP C2946A parallel port printer cable to the PARALLEL connector on the rear panel of the logic analyzer
- **2** Connect the large end of the printer cable to the PC's parallel port.
- **3** Apply power to the PC if it is not turned on.

To ensure the PC's parallel port is properly configured, interrupt the PC's boot process by pressing [ F2 ] on the keyboard. Scroll down to the parallel port configuration and observe the current parallel port data transfer mode. Ensure either Enhanced Capabilities Port (ECP), Byte, or Nibble mode is selected (Enhanced Parallel Port (EPP) mode will not work). If none of the correct transfer modes is selected, you need to change the transfer mode according to the instructions for your PC.

<span id="page-7-0"></span>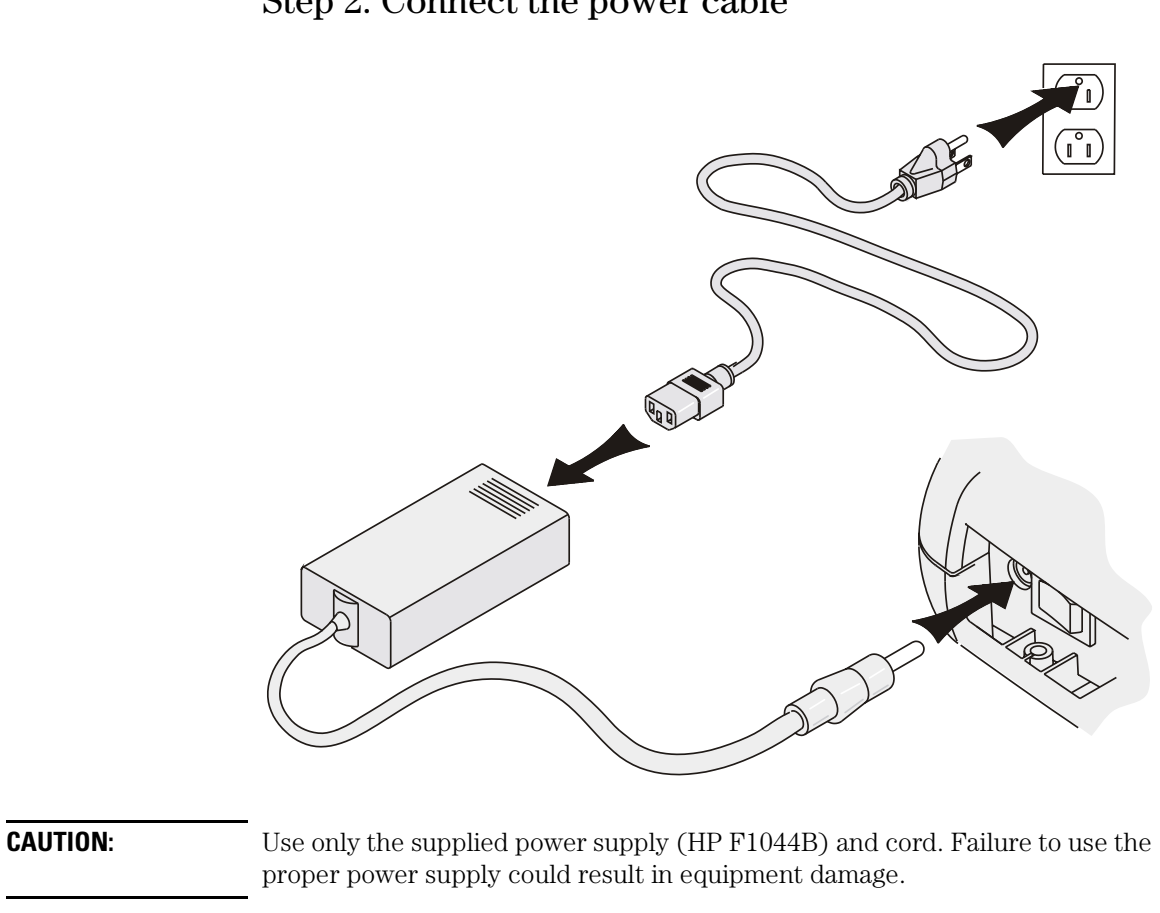

Step 2. Connect the power cable

- **1** Connect the power cord to the power supply input.
- **2** Connect the power supply output cable to the power input connector on the rear panel of the logic analyzer.

### <span id="page-8-0"></span>Step 3. Turn on power

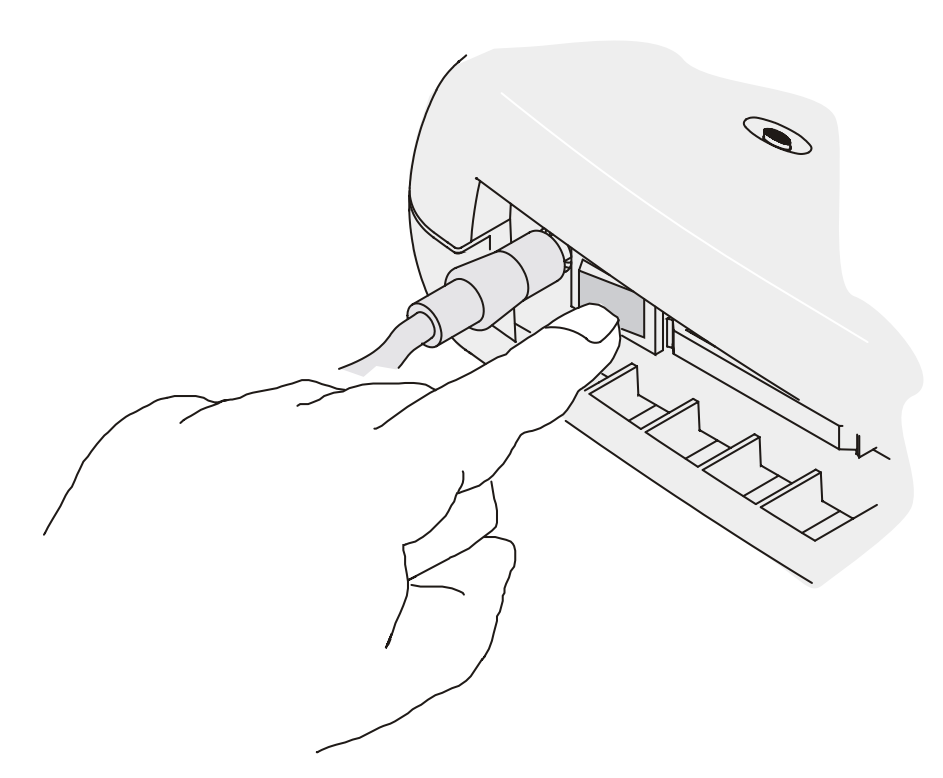

**CAUTION:** Do not block the air intake vents on the bottom of the logic analyzer.

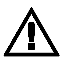

- **1** Turn the power switch to the on ("1") position.
- **2** Wait approximately 15 seconds for the logic analyzer to power up and settle.

<span id="page-9-0"></span>Chapter 1: Setting Up LogicWave **Installing LogicWave**

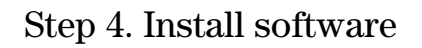

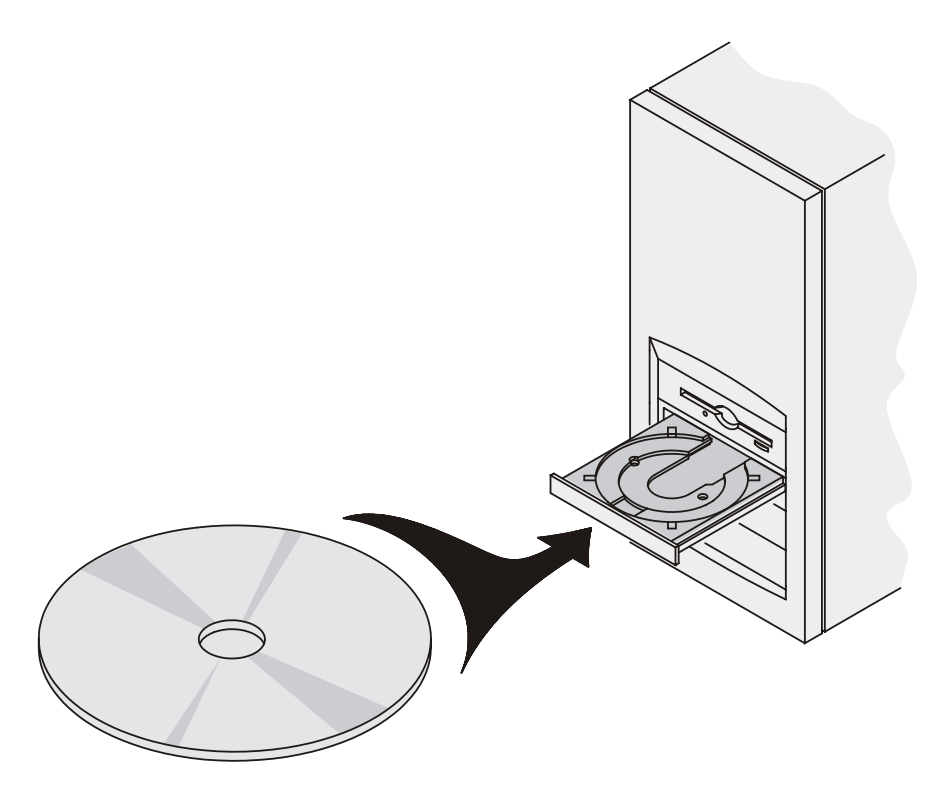

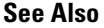

**See Also** Refer to the instructions on the installation CD.

### <span id="page-10-0"></span>Step 5. Start the LogicWave user interface

- **1** Start the Agilent LogicWave application from the Start menu or using a shortcut.
- **2** Observe the start dialog. If the LogicWave was found, a self-test will auto-initiate and the LogicWave interface indicates "Connected".

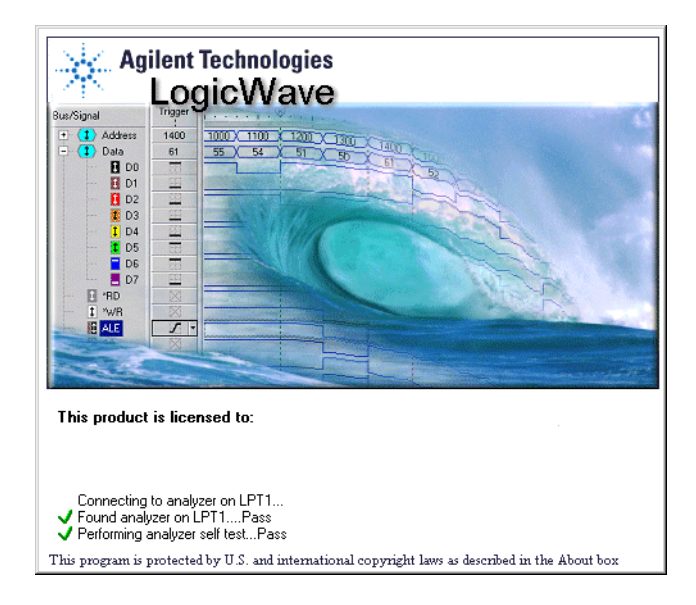

**3** If automatic connection to the logic analyzer fails, then a Device Connection Failed dialog box will appear. Select "Search for the device," then select Continue.

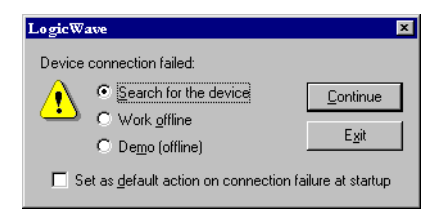

**4** The LogicWave Communication Setup window will appear. Select the E9340A device, then select Connect.

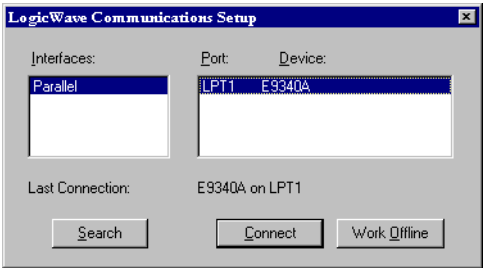

**5** At the Welcome window, select OK.

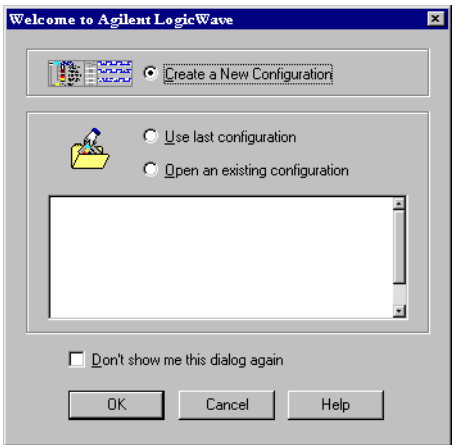

**6** In the Setup Properties dialog, click OK

## <span id="page-12-0"></span>Step 6. Connect probe cables

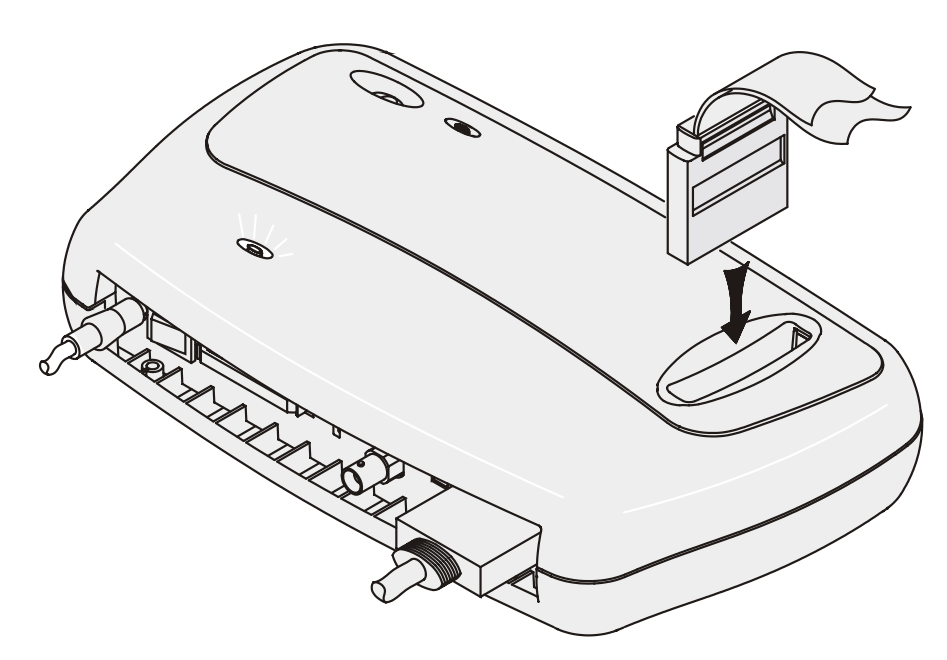

**CAUTION:** Use only the probe cable that is provided.

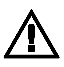

<span id="page-13-0"></span>Step 7. Probe the device under test

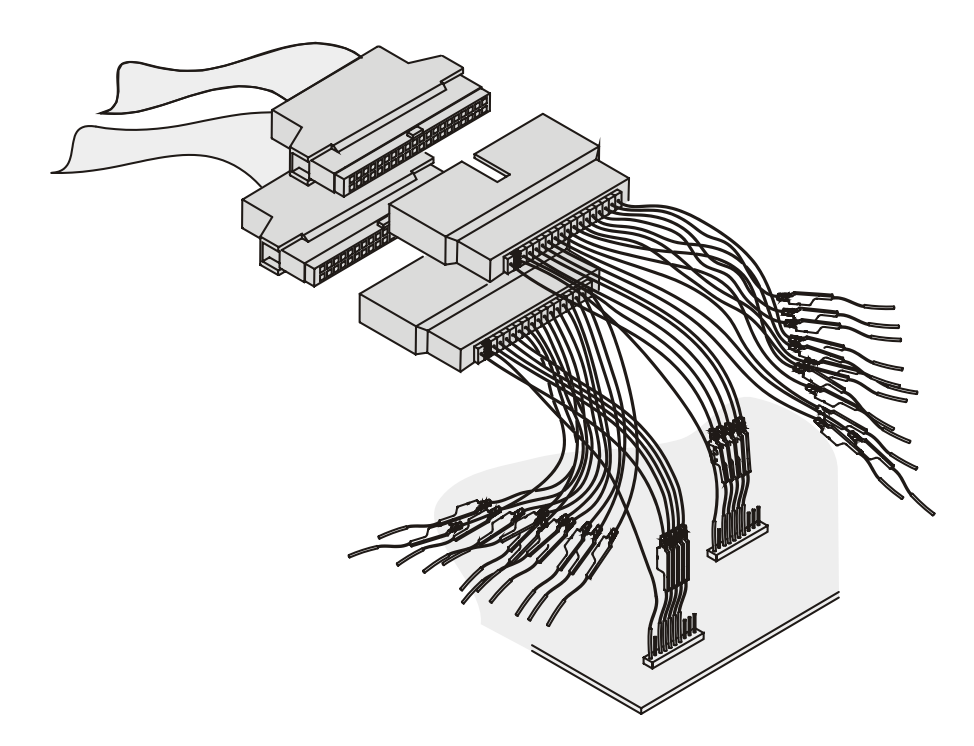

<span id="page-14-0"></span>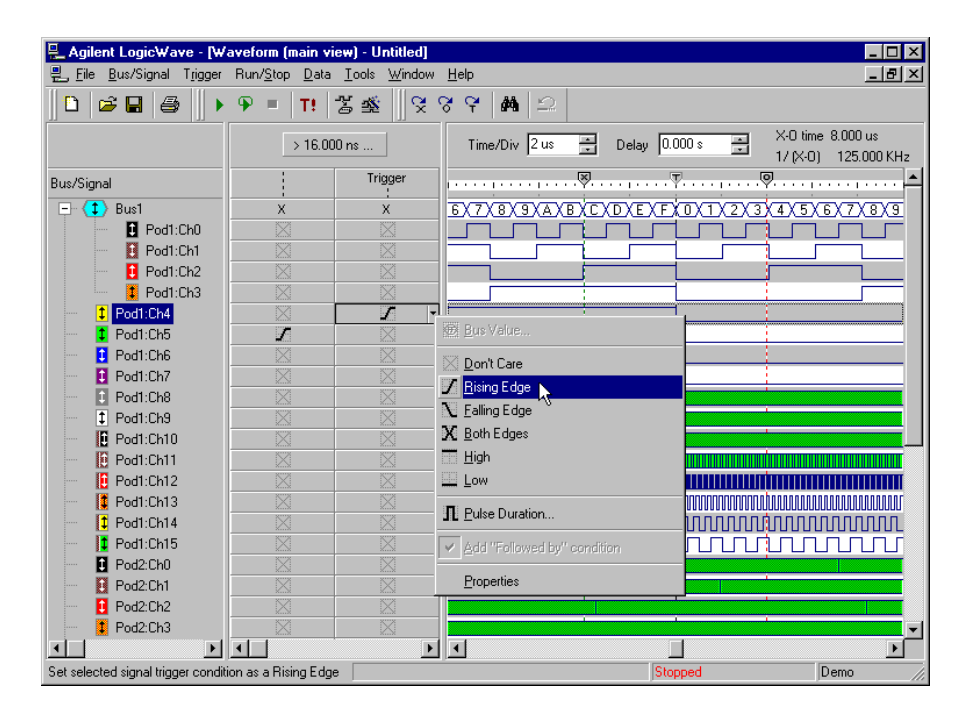

### Step 8. Make measurements

**See Also** Refer to the online help for more information on using LogicWave.

## <span id="page-15-0"></span>Caring for LogicWave

This section provides instructions on caring for the LogicWave logic analyzer.

### To clean the instrument

**•** With the logic analyzer turned off and unplugged, use mild detergent and water to clean the instrument.

## <span id="page-16-0"></span>Specifications and Characteristics

Describes the specifications, characteristics, and other characteristics and requirements of the Agilent Technologies LogicWave E9340A logic analyzer.

### **What is a Specification?**

A specification is a numeric value, or range of values, that bounds the performance of a product parameter. The product warranty covers the performance of parameters described by specifications. Products shipped from the factory meet all specifications. Additionally, products sent to Agilent Customer Service Centers for calibration, and returned, meet all specifications. Specifications are verified by *calibration procedures.*

**What is a Calibration Procedure?** Calibration procedures verify that products or systems operate within the specifications. Parameters covered by specifications have a corresponding calibration procedure. Calibration procedures include both performance tests and system verification procedure. Calibration procedures are traceable and must specify adequate calibration standards.

Calibration procedures verify products meet the specifications by comparing measured parameters against a pass-fail limit. The pass-fail limit is the specification less any required guardband.

The term "calibration" refers to the process of measuring parameters and referencing the measurement to a calibration standard rather than the process of adjusting products for optimal performance.

### **What is a Characteristic?**

Characteristics describe product performance that is useful in the application of the product, but that is not covered by the product warranty. Characteristics describe performance that is typical of the majority of a given product, but not subject to the same rigor associated with specifications. Characteristics are verified by *function tests.*

**What is a Function Test?** Function tests are quick tests designed to verify basic operation of a product. Function tests include operator's checks and operation verification procedures. An operator's check is normally a fast test used to verify basic operation of a product. An operation verification procedure verifies some, but not all, specifications, and often at a lower confidence level than a calibration procedure.

## <span id="page-18-0"></span>Specifications

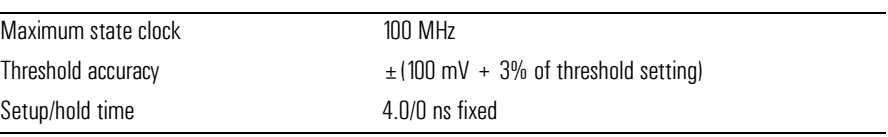

## <span id="page-19-0"></span>**Characteristics**

### **General**

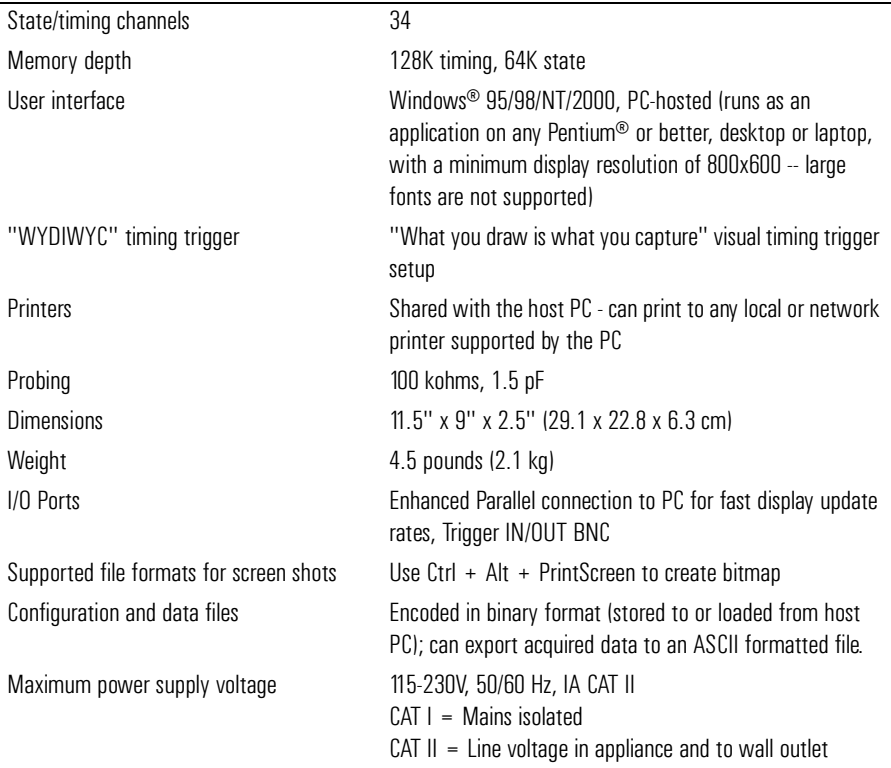

## **Timing Analysis**

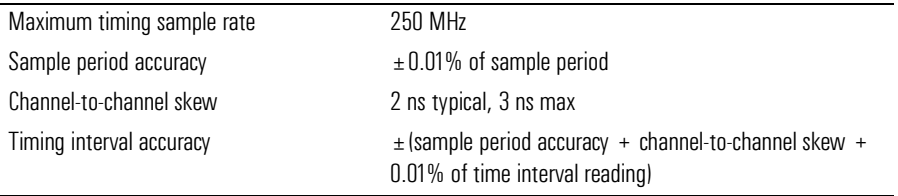

## <span id="page-20-0"></span>**State Analysis**

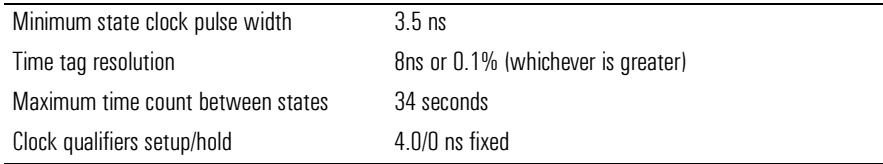

## **Triggering**

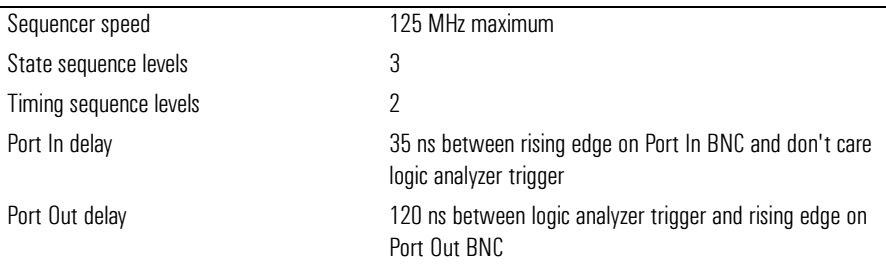

## **Probes**

These are the probe characteristics at the end of the flying leads.

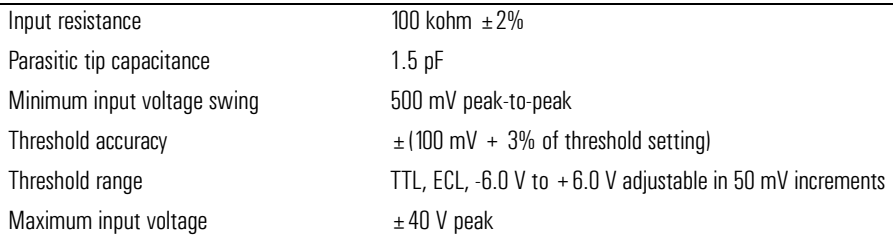

## <span id="page-21-0"></span>**Operating Environment**

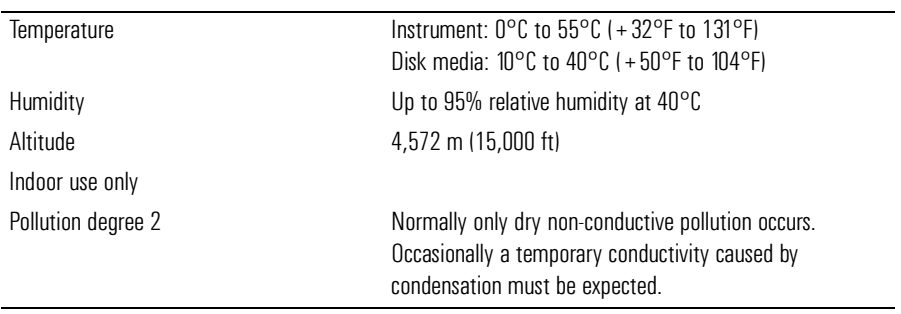

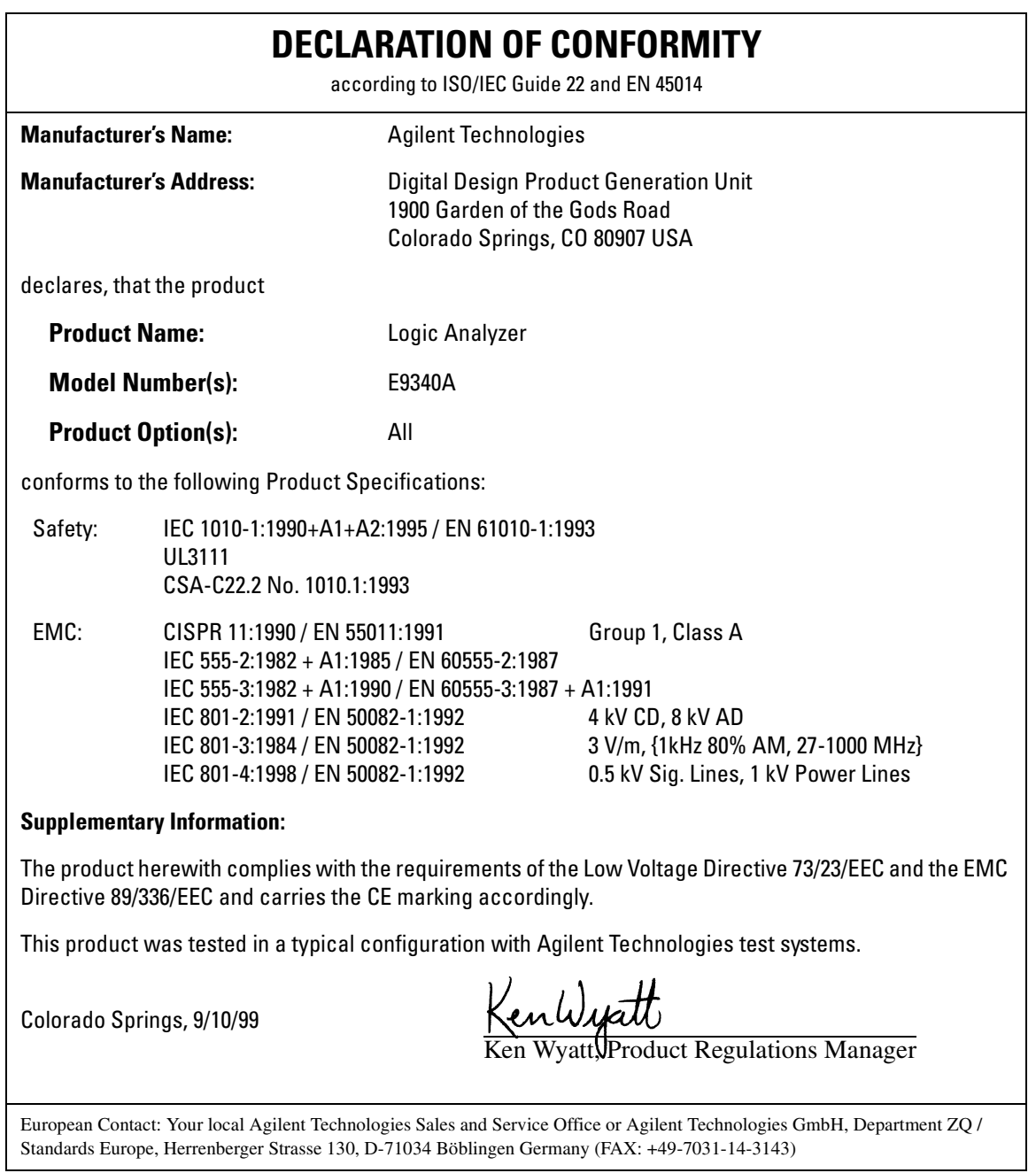

### **Product Regulations**

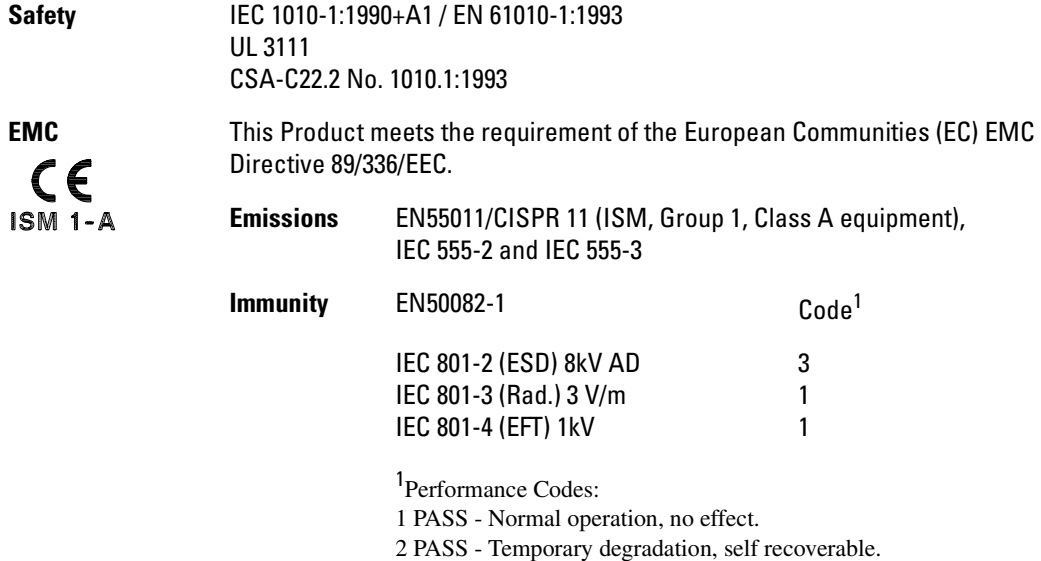

3 PASS - Temporary degradation, operator intervention required.

4 FAIL - Not recoverable, component damage.

© Copyright Agilent Technologies 1994-2000 All Rights Reserved.

Reproduction, adaptation, or translation without prior written permission is prohibited, except as allowed under the copyright laws.

#### **Restricted Rights Legend**

Use, duplication, or disclosure by the U.S. Government is subject to restrictions set forth in subparagraph  $(C)$   $(1)$   $(ii)$  of the Rights in Technical Data and Computer Software Clause in DFARS 252.227-7013. Agilent Technologies, Inc., 3000 Hanover Street, Palo Alto, CA 94304 U.S.A. Rights for non-DOD U.S. Government Departments and Agencies are set forth in FAR 52.227-19 (c) (1,2).

#### **Document Warranty**

The information contained in this document is subject to change without notice.

**Agilent Technologies makes no warranty of any kind with regard to this material, including, but not limited to, the implied warranties of merchantability or fitness for a particular purpose.**

Agilent Technologies shall not be liable for errors contained herein or for damages in connection with the furnishing, performance, or use of this material.

#### **Safety**

This apparatus has been designed and tested in accordance with IEC Publication 1010, Safety Requirements for Measuring Apparatus, and has been supplied in a safe condition. This is a Safety Class I instrument (provided with terminal for protective earthing). Before applying power, verify that the correct safety precautions are taken (see the following warnings). In addition, note the external markings on the instrument that are described under "Safety Symbols."

#### **Warning**

• Before turning on the instrument, you must connect the protective earth terminal of the instrument to the protective conductor of the (mains) power cord. The mains plug shall only be inserted in a socket outlet provided with a protective earth contact. You must not negate the protective action by using an extension cord (power cable) without a protective conductor (grounding). Grounding one conductor of a two-conductor outlet is not sufficient protection.

• Only fuses with the required rated current, voltage, and specified type (normal blow, time delay, etc.) should be used. Do not use repaired fuses or shortcircuited fuseholders. To do so could cause a shock of fire hazard.

• Service instructions are for trained service personnel. To avoid dangerous electric shock, do not perform any service unless qualified to do so. Do not attempt internal service or adjustment unless another person, capable of rendering first aid and resuscitation, is present.

• If you energize this instrument by an auto transformer (for voltage reduction), make sure the common terminal is connected to the earth terminal of the power source.

• Whenever it is likely that the ground protection is impaired, you must make the instrument inoperative and secure it against any unintended operation.

• Do not operate the instrument in the presence of flammable gasses or fumes. Operation of any electrical instrument in such an environment constitutes a definite safety hazard.

• Do not install substitute parts or perform any unauthorized modification to the instrument.

• Capacitors inside the instrument may retain a charge even if the instrument is disconnected from its source of supply.

#### **Safety Symbols**

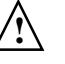

Instruction manual symbol: the product is marked with this symbol when it is necessary for you to refer to the instruction manual in order to protect against damage to the product.

Hazardous voltage symbol.

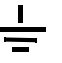

Earth terminal symbol: Used to indicate a circuit common connected to grounded chassis.

### **WARNING**

The Warning sign denotes a hazard. It calls attention to a procedure, practice, or the like, which, if not correctly performed or adhered to, could result in personal injury. Do not proceed beyond a Warning sign until the indicated conditions are fully understood and met.

#### **CAUTION**

The Caution sign denotes a hazard. It calls attention to an operating procedure, practice, or the like, which, if not correctly performed or adhered to, could result in damage to or destruction of part or all of the product. Do not proceed beyond a Caution symbol until the indicated conditions are fully understood or met.

Agilent Technologies P.O. Box 2197 1900 Garden of the Gods Road Colorado Springs, CO 80901-2197, U.S.A.

#### **Product Warranty**

This Agilent Technologies product has a warranty against defects in material and workmanship for a period of one year from date of shipment. During the warranty period, Agilent Technologies will, at its option, either repair or replace products that prove to be defective.

For warranty service or repair, this product must be returned to a service facility designated by Agilent Technologies.

For products returned to Agilent Technologies for warranty service, the Buyer shall prepay shipping charges to Agilent Technologies and Algilent Technologies shall pay shipping charges to return the product to the Buyer. However, the Buyer shall pay all shipping charges, duties, and taxes for products returned to Agilent Technologies from another country.

Agilent Technologies warrants that its software and firmware designated by Agilent Technologies for use with an instrument will execute its programming instructions when properly installed on that instrument. Agilent Technologies does not warrant that the operation of the instrument software, or firmware will be uninterrupted or error free.

#### **Limitation of Warranty**

The foregoing warranty shall not apply to defects resulting from improper or inadequate maintenance by the Buyer, Buyer- supplied software or interfacing, unauthorized modification or misuse, operation outside of the environmental specifications for the product, or improper site preparation or maintenance.

**No other warranty is expressed or implied. Agilent Technologies specifically disclaims the implied warranties of merchantability or fitness for a particular purpose.**

#### **Exclusive Remedies**

The remedies provided herein are the buyer's sole and exclusive remedies. Agilent Technologies shall not be liable for any direct, indirect, special, incidental, or consequential damages, whether based on contract, tort, or any other legal theory.

#### **Assistance**

Product maintenance agreements and other customer assistance agreements are available for Agilent Technologies products. For any assistance, contact your nearest Agilent Technologies Sales Office.

#### **Certification**

Agilent Technologies certifies that this product met its published specifications at the time of shipment from the factory. Agilent Technologies further certifies that its calibration measurements are traceable to the United States National Institute of Standards and Technology, to the extent allowed by the Institute's calibration facility, and to the calibration facilities of other International Standards Organization members.

#### **About this edition**

This is the *Agilent Technologies LogicWave Installation Guide*.

Publication number E9340-97002, December 1999

Print history is as follows: E9340-97000, December 1999 E9340-97002, December 2000

New editions are complete revisions of the manual. Many product updates do not require manual changes, and manual corrections may be done without accompanying product changes. Therefore, do not expect a oneto-one correspondence between product updates and manual updates.

Windows, MS Windows, Windows NT, and MS-DOS are U.S. registered trademarks of Microsoft Corporation.